## Filter and Bulk Actions

Allowing Paragon ERP users to locate and make changes to multiple references at once.

## **Main Challenges**

- Users needed the capacity to filter accurately and quickly by category or multiple categories.
- Needed to incorporate new functionality without compromising white space.
- Technological constraints meant that we couldn't combine this functionality with the existing search.
- No user data and no option to collect any.

| Q Search             |             |          |              |              |                     | @ \ 🛱 🖻       |
|----------------------|-------------|----------|--------------|--------------|---------------------|---------------|
| + ılı ⊞ ⊕            |             |          |              |              | Bulk actions        | person        |
| customer             | description | type     | city         | credit limit | credit availability | perioditi     |
| AB Solutions         |             |          |              |              |                     | item          |
| Abe's Transit        |             |          |              |              |                     | \$            |
| Acme Corp            |             |          |              |              |                     | invoice       |
| Addington Co.        |             |          |              |              |                     | order         |
| Adelaide Industries  | supplies    | Customer | Pheonix, US  | \$250,000    | \$50,000            | M             |
| Ageless Toys         | recreation  | Customer | Montreal, CA | \$1,000,000  | \$866,000           | journal entry |
| Aggrodrilling        |             |          |              |              |                     |               |
| Ajax                 |             |          |              |              |                     |               |
| Akkie's              |             |          |              |              |                     | customer      |
| Allsteel Industries  |             |          |              |              |                     | pick ticket   |
| Amphib Inc.          |             |          |              |              |                     |               |
| Ampd Axle            |             |          |              |              |                     | S<br>RMA      |
| Ancho Group          |             |          |              |              |                     |               |
| Ancillary Industries |             |          |              |              |                     | GL link setup |
| Another Firm         |             |          |              |              |                     | 仚             |
| Appelle              |             |          |              |              |                     |               |

Paragon ERP's customer list screen before the new functionality was added.

I didn't have a lot of white space to work with, but the filter function was going to be used too frequently to hide it away.

## Approach

- Conducted stakeholder interviews with CEO, team leads, and team members with expertise either in the technology or the clients (developers, business development, services).
- Completed competitive analysis of software and websites with similar functionality, ranked their solutions according to findability, ease-of-use, and aesthetic.

## **Key Product Decisions**

 This functionality would be seeing heavy use, so it needed to be readily accessible at all times, on all list pages. In light of this, I added it centrally to the top bar, and rejected other options such as hiding it in an "advanced search" dropdown or menu.

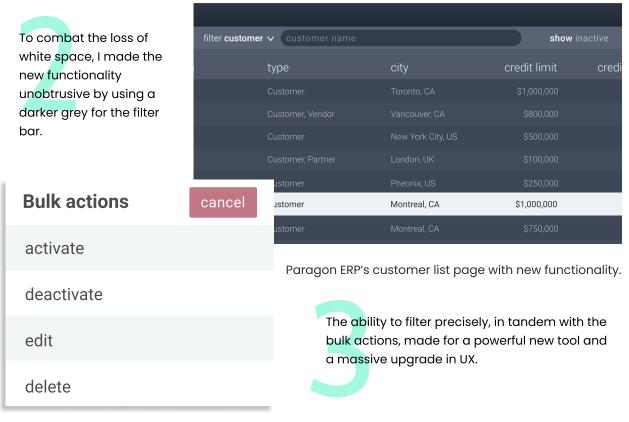

Paragon ERP's bulk actions menu.